# **User's Guide AQ Series**

*Senva Sensors 9290 SW Nimbus Ave Beaverton, OR 97008*

# **154-0011-0B**

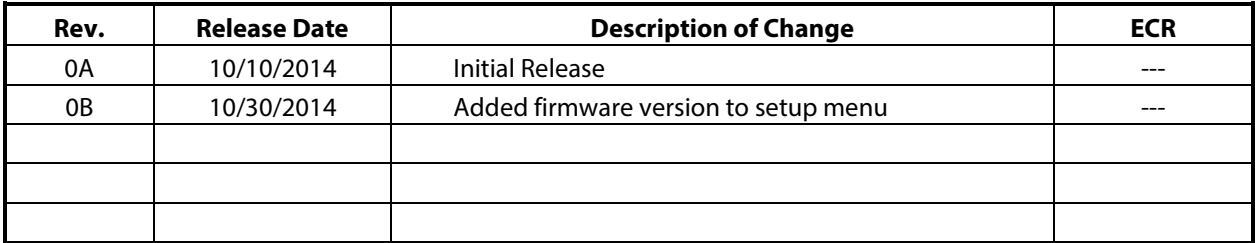

Copyright ©2014. All rights reserved. This document contains Senva Sensors proprietary information, and may not be reproduced or distributed without written permission.

## **Contents**

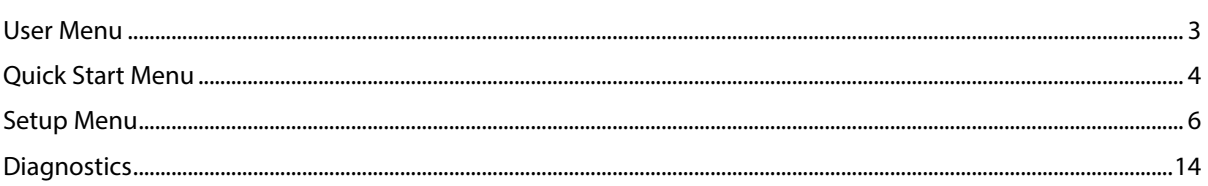

#### **References:**

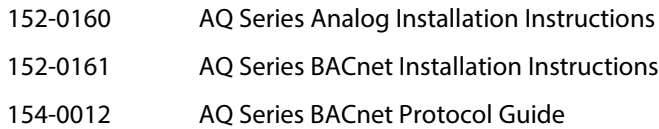

## <span id="page-2-0"></span>**User Menu**

Access this menu by pressing the  $\nabla$  and  $\triangle$  buttons for one second.

#### **Navigation**

- Pressing  $\nabla$  advances to the next menu item.
- If a menu item is visible, pressing  $\triangle$  displays the current value.
- If a value is visible, pressing  $\triangle$  selects the next value option.
- If a value is visible, pressing  $\nabla$  returns to the menu item list.

NOTE 1: If the installer has configured both **PFC** and **d5P** in the *Setup Menu* (page [6\)](#page-5-1), then the *User Menu* may be inaccessible.

NOTE 2: If the BACnet option is installed, and the user set point slider is NOT installed, pressing the  $\nabla$  and  $\triangle$  buttons separately will display and/or alter the set point value.

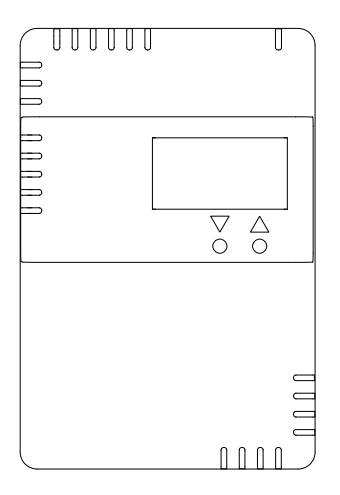

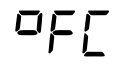

<span id="page-2-1"></span>Selects the unit system for displayed temperature measurements.

If the installer has already configured the units in the *Setup Menu*, (pag[e 12\)](#page-11-0) this parameter will not be accessible.

- Degrees Fahrenheit (default)
- Degrees Celsius

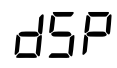

<span id="page-2-2"></span>Selects the set of measurements for display.

If more than one measurement is selected, each measurement will display in rotation. The  $d5t$ parameter in the *Setup Menu* (page [12\)](#page-11-1) controls the rotation interval. If an optional sensor is not factory installed, its measurement will be skipped in the rotation.

If the installer has already configured the set of measurements in the *Setup Menu*, (pag[e 12\)](#page-11-2), this parameter will not be accessible.

- che CO2 Concentration, Relative Humidity, and Temperature (default)
- CO2 Concentration only
- h Relative Humidity only
- **E** Temperature only
- CO2 Concentration and Relative Humidity
- $\epsilon$  **E** CO2 Concentration and Temperature
- h**E** Relative Humidity and Temperature
- d Dew Point Temperature
- User Set Point
- **OFF** Display disabled

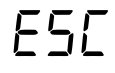

Close the menu.

## <span id="page-3-0"></span>**Quick Start Menu**

Access this menu by removing the front cover and pressing the  $\blacktriangledown$  and  $\blacklozenge$ buttons for one second.

#### <span id="page-3-1"></span>**Navigation**

- Pressing ◆ advances to the next menu item.
- If a menu item is visible, pressing ▼ or ▲ displays the current value.
- If a value is shown, pressing  $\blacktriangledown$  decreases the value, while pressing **▲** increases the value. If the button is held, the value will continue to change, at an accelerated rate. Pressing ▲ and ▼ together resets the value to the factory default. Changes are effective immediately.
- If a value is shown, pressing  $\blacklozenge$  returns to the menu item list.

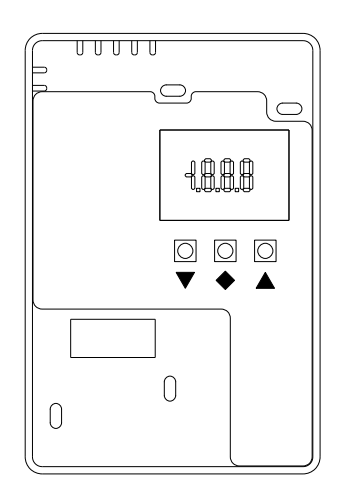

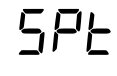

Sets the relay turn-on threshold.

For complete documentation, see *PLh* in the *Setup Menu* (page [7\)](#page-6-0). Default: **BDD** 

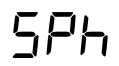

Sets the relay turn-off hysteresis.

For complete documentation, see *Г*. H in the *Setup Menu* (page [8\)](#page-7-0). Default: IDD

SEL

Sets the CO2 concentration high output limit.

For complete documentation, see *L*<sub>1</sub> in the *Setup Menu* (page [11\)](#page-10-0). If a value other than 2000 PPM or 5000 PPM has been previously set in the *Setup Menu*, the display will show (?).  $Lh$  , always displays the exact value.

- 2000 PPM (default)
- 5000 PPM

## 8dı I

Sets the CO2 concentration calibration offset.

For complete documentation, see *L*oF in the *Setup Menu* (page [10\)](#page-9-0). Range: - 250 to 250. Default: **D** PPM

## **CAL**

Sets the CO2 auto calibration period.

For complete documentation, see RLE in the Setup Menu (page [11\)](#page-10-1).

- **OFF** Auto calibration disabled
- 7days
- IHd 14 days (default)
- 30 days
- **60** days

## $DF$

Selects the unit system for displayed temperature measurements.

When *USP* is selected, the corresponding *User Menu* setting (pag[e 3\)](#page-2-1) controls the display units. When a unit system is selected, this setting controls the display units, and the *User Menu* setting is disabled. This parameter is equivalent to **PFL** in the *Setup Menu* (pag[e 12\)](#page-11-0).

- USP User defined (default)
- Degrees Fahrenheit
- Degrees Celsius

Sets the analog output full-scale voltage. LuL

This parameter is equivalent to *LuL* in the *Setup Menu* (page [9\)](#page-8-0).

- 5.0V full scale
- 10.0V full scale (default)

Close the menu. ГН 117

# <span id="page-5-0"></span>**Setup Menu**

<span id="page-5-1"></span>Access this menu by removing the front cover and pressing the  $\blacktriangle$  and  $\nabla$  buttons for one second.

#### **Navigation:**

• Same as the *Quick Start Menu* (pag[e 4\)](#page-3-1)

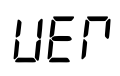

Displays the device firmware version string. The version string contains the major, minor, and patch levels of the device firmware. This parameter is only available in firmware version  $\Box$  and later.

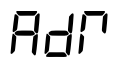

Sets the BACnet MS/TP MAC address. The full address range 0 to 127 is supported. This parameter can be changed through BACnet (see *AV 0* in the *Protocol Guide*). IMPORTANT: The device will not connect to the BACnet network until an address is set. Ensure there are no address conflicts on the network. For an alternate method of setting the MAC address, see *Auto Configuration* in the *Protocol Guide*.

This parameter is only available on BACnet models.

Default: 255 (Disabled)

Sets the least significant byte of the BACnet device instance. To facilitate setting the value on the LCD, the device instance is broken into three hexadecimal bytes ( $\overline{d}$ ,  $\overline{d}$ ,  $\overline{d}$ , and  $\overline{d}$ , and  $\overline{d}$ ) that can be modified separately. The full device instance range 0 to 4194302 is supported. Given an example desired device instance 665003, with its equivalent hexadecimal value 0x0A25AB,  $\mathsf{r}$ 

- d. I corresponds to the digits RB
- d2 corresponds to the digits 25
- d. Corresponds to the digits DR

The device instance can also be set over BACnet by writing the object identifier property of the device object (see *Device* in the *Protocol Guide*). Whenever the device instance is changed, the I-Am service will broadcast the new object identifier. For an alternate method of initializing the device instance, see *Auto Configuration* in the *Protocol Guide*.

IMPORTANT: Ensure the device instance is unique on the network. Multiple devices with the same device instance can cause unpredictable network operation.

These three parameters are only available on BACnet models.

Default: **RB** 

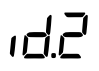

Sets the middle byte of the BACnet device instance (see (d. I). Default: 25

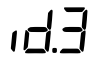

Sets the most significant byte of the BACnet device instance (see d. I). Default: DR

### Sets the RS485 baud rate.

If automatic baud rate detection is enabled, the device will pause after every restart to detect the baud rate before joining the network. Automatic baud rate detection samples other network traffic to determine the active baud rate and cannot succeed when the network is quiet. The device will not transmit until automatic baud rate detection is successful.

IMPORTANT: Configuring an incorrect baud rate can cause unpredictable network operation. If the automatic baud rate detector is selecting the wrong baud rate, set the baud rate manually. For an alternate method of initializing baud rate, see *Auto Configuration* in the *Protocol Guide*.

This parameter is only available on BACnet models.

Fibr Automatic baud rate (default)

- 9600 baud
- 19200 baud
- **28800 baud**
- **38400 baud**
- 57600 baud
- **76800 baud**
- 115200 baud
- **230** 230400 baud
- 460800 baud

# <u>rss </u>

Selects a measurement source for the relay threshold comparison.

When the relay becomes active, and the selected measurement is also displayed on screen, the measurement displays with blinking units. If the measurement becomes invalid, the relay output will default to DFF. (If the BACnet option is installed, the default value is configurable, see *BO 0* in the *Protocol Guide*.)

IMPORTANT: When the measurement source is changed, the threshold  $(P<sub>L</sub> h)$  and hysteresis (PHJ) values are not automatically updated. Always review these values after changing the measurement source.

This parameter can be changed through BACnet (see *MSV 4* in the *Protocol Guide*).

- **E** Temperature
- h Relative Humidity
- d Dew Point Temperature
- CO2 Concentration (default)
- User Set Point
- **OFF** Relay disabled

#### Sets the relay turn-on threshold.  $P$   $\vdash$   $\vdash$

<span id="page-6-0"></span>When the relay comparison polarity ( $P\mathbf{p}$ ) is active high, the relay will activate when the measured value is greater than the threshold. When the polarity is active low, the relay will activate when the measured value is lower than the threshold.

The units of this value vary with the current selected measurement source.

This parameter can be changed through BACnet (see *AV 23* in the *Protocol Guide*).

Default: **BDD** 

hП

#### Sets the relay turn-off hysteresis. <u>ГҺЧ</u>

<span id="page-7-0"></span>When the relay comparison polarity is active high, the turn-off threshold is found by subtracting the hysteresis from the turn-on threshold. When the relay comparison polarity is active low, the turn-off threshold is found by adding the hysteresis to the turn-on threshold.

The units of this value vary with the current selected measurement source.

IMPORTANT: Negative hysteresis can cause relay instability. The device always takes the absolute value of the hysteresis in calculations.

This parameter can be changed through BACnet (see *AV 24* in the *Protocol Guide*). Default: IDD

## P.Po.

#### Sets the polarity of the relay comparison.

See the relay turn-on threshold and turn-off hysteresis for behavior of this menu item. This parameter can be changed through BACnet (see *MSV 5* in the *Protocol Guide*).

- H<sub>1</sub> Active high (default)
- LD Active low

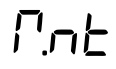

### Sets the relay minimum on time, in seconds.

When the relay becomes active, it cannot become inactive again until the minimum time has elapsed. (EXCEPTION: BACnet models have a commandable relay, and can be overridden.) This parameter can be changed through BACnet (see *BO 0* in the *Protocol Guide*). Default: **60** seconds

#### Sets the relay minimum off time.  $PFE$

When the relay becomes inactive, it cannot become active again until the minimum time has elapsed. (EXCEPTION: BACnet models have a commandable relay, and can be overridden.)

This parameter can be changed through BACnet (see *BO 0* in the *Protocol Guide*). Default: **60** seconds

## 5.Un

### Selects the user set point units.

The units are for display only; the set point value has no numeric significance to the device. When OFF is selected, the set point value will not be displayed when changed. Pressing the  $\nabla/\triangle$  buttons (or adjusting the slider) still affects the internal set point value, and the controller can still read over the network interface.

This parameter is only available on BACnet models.

This parameter can be changed through BACnet (see *MSV 3* in the *Protocol Guide*).

- **OFF** User controlled
- $\overline{\mathsf{u}}$  No units
- Degrees Fahrenheit (default)
- Degrees Celsius
- **PH** Percent Relative Humidity
- **CD2** Parts Per Million
- P5I Pounds per Square Inch
- HPH Kilo-Pascals
- H<sub>20</sub> Inches of Water

#### Sets the maximum user set point value. 56 T

If the slider is installed, the maximum corresponds to the top of the slider's travel range. Set the minimum value larger than the maximum to invert the slider range. This parameter is only available on BACnet models. This parameter can be changed through BACnet (see *AV 20* in the *Protocol Guide*). Default: 95

Sets the minimum user set point value. 5. lo

When the slider is installed, the minimum corresponds to the bottom of the slider's travel. This parameter is only available on BACnet models.

This parameter can be changed through BACnet (see *AV 21* in the *Protocol Guide*). Default: 50

Sets the minimum user set point value increment/resolution.  $5<sub>1</sub>$ 

When the slider is installed, the position is rounded to the nearest multiple of the increment, anchored from the minimum set point value. Otherwise, the set point value is decremented or incremented by this amount each time the  $\triangledown$  or  $\triangle$  button is pressed, respectively.

This parameter is only available on BACnet models.

This parameter can be changed through BACnet (see *AV 22* in the *Protocol Guide*). Default: ID

Sets the analog output full-scale voltage.  $L$ 

<span id="page-8-0"></span>This parameter is only available on analog models.

- 5.0V full scale
- 10.0V full scale (default)
- Sets the temperature calibration offset.  $F \cap F$

The calibration offset is applied to the raw sensor reading. The display and output use the adjusted value. The output value will always match the display value. This parameter can be changed through BACnet (see *AV 6* in the *Protocol Guide*). Default:  $\mathbf{D} \circ \mathsf{F} / \mathbf{D} \circ \mathsf{C}$ 

Sets the temperature low-output limit. The low output corresponds to the analog output 0.0V. Set the low output limit above the high output limit to invert the output scale. This parameter is only available on analog models. Default:  $50 \text{ }^{\circ}F$  (  $10 \text{ }^{\circ}C$ ) t In

#### Sets the temperature high-output limit. The high output corresponds to the analog output full scale (either 5.0V or 10.0V). This parameter is only available on analog models. Default:  $95 °F$  ( $35 °C$ ) 上片工

Sets the temperature response time (90% step). This parameter can be changed through BACnet (see *AV 7* in the *Protocol Guide*). Default: **30** seconds  $F$ r $F$ 

### Sets the relative humidity calibration offset. The calibration offset is applied to the raw sensor reading. The display and output use the adjusted value. The output value will always match the display value. This parameter is only available on models with a humidity sensor. This parameter can be changed through BACnet (see *AV 9* in the *Protocol Guide*). Default: 0 %RH HoF

#### Sets the relative humidity low output limit. The low output corresponds to the analog output 0.0V. Set the low output limit above the high output limit to invert the output scale. This parameter is only available on analog models with a humidity sensor. Default: **D** %RH H In

Sets the relative humidity high output limit. The high output corresponds to the analog output full scale (either 5.0 V or 10.0 V). This parameter is only available on analog models with a humidity sensor. Default: **IDD** %RH Hh r

#### Sets the relative humidity response time (90% step). This parameter is only available on models with a humidity sensor. This parameter can be changed through BACnet (see *AV 10* in the *Protocol Guide*). Default: **30** seconds  $H$ r $\vdash$

#### Sets the CO2 concentration calibration offset.  $F \cap F$

<span id="page-9-0"></span>The calibration offset is applied to the sensor reading. If the internal auto-calibration is enabled, the auto calibration compensation is applied before the manual offset. The display and output use the adjusted value. The output value will always match the display value.

This parameter is only available on models with a CO2 sensor.

This parameter can be changed through BACnet (see AV 15 in the BACnet Protocol Guide). Default: 0 PPM

#### Sets the CO2 concentration low-output limit. The low output corresponds to the analog output 0.0V. Set the low output limit above the high output limit to invert the output scale. This parameter is only available on analog models with a CO2 sensor. Default: **D** PPM E. Io

- <span id="page-10-0"></span>Sets the CO2 concentration high output limit. The high output corresponds to the analog output full scale (either 5.0V or 10.0V). This parameter is only available on analog models with a CO2 sensor. Default: 2000 PPM  $\Gamma$ hı
- Sets the CO2 concentration response time (90% step). This parameter is only available on models with a CO2 sensor. This parameter can be changed through BACnet (see *AV 16* in the *Protocol Guide*). Default: 30 seconds  $L$ r $E$

## AC.E.

### <span id="page-10-1"></span>Sets the CO2 auto-calibration target, between 400 and 1000 PPM.

The target defines the expected nightly CO2 minimum readings when an environment is regularly flushed with outside air. If the environment is continuously occupied, with no regular CO2 flushes, disable auto-calibration with **ALd** (pag[e 12\)](#page-11-3).

Auto-calibration compensates long-term CO2 sensor drift in the sensor element. The algorithm aligns the actual minimum nightly readings with the calibration target. For best results, define the target based on the expected CO2 concentration profile in the installed location.

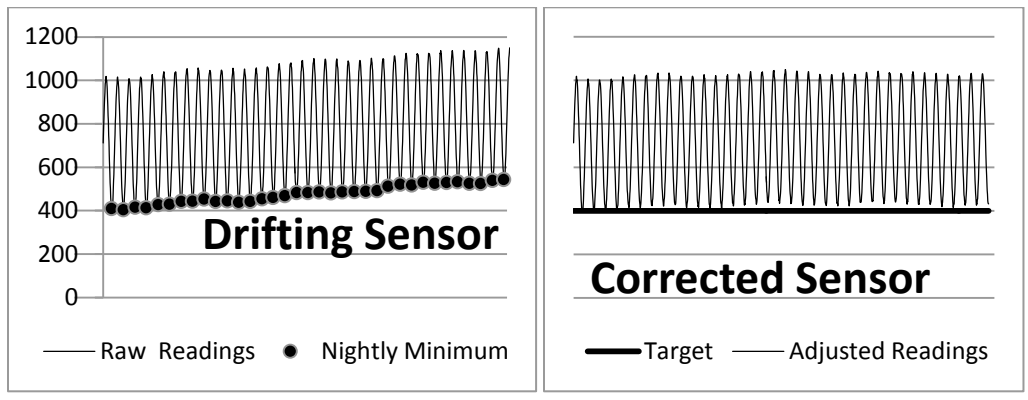

This parameter is only available on models with a CO2 sensor.

This value can be changed through BACnet (see *AV 18* in the *Protocol Guide*).

Default: **400** PPM

#### Sets the CO2 auto-calibration window range, between 100 and 1000 PPM.  $H\Gamma$ r

The range is added to the auto-calibration target to define a window for CO2 sensor drift compensation. The range helps exclude periods when an environment may be occupied unexpectedly and the CO2 concentration does not return to the baseline. CO2 minimum nightly readings outside the window are discarded. For best results, define the range based on the expected CO2 concentration profile in the installed location.

EXAMPLE: Consider a facility with typical background CO2 levels of 450 PPM on weeknights that is continuously occupied on weekends with CO2 levels of 600 PPM or higher. Setting an auto-calibration target of 450 PPM with a window of 100 PPM allows the algorithm to select only the stable weeknight minima for background sensor compensation.

This parameter is only available on models with a CO2 sensor.

This value can be changed through BACnet (see *AV 19* in the *Protocol Guide*).

Default: 200 PPM

#### Sets the CO2 auto-calibration period. AL 4.

<span id="page-11-3"></span>The period defines (in days) a rolling window for CO2 sensor drift compensation. Only minimum nightly readings in the last N days are included in the calculation. Increase the length of the period when CO2 readings in the environment are irregular or noisy. The maximum period is **60** days. If the environment is continuously occupied, with no regular CO2 flushes, disable auto-calibration by setting the period to  $\mathbf{D}$ .

This parameter is only available on models with a CO2 sensor.

This value can be changed through BACnet (see *AV 17* in the *Protocol Guide*).

Default: IH days

#### Selects the unit system for displayed temperature measurements.  $OFC$

<span id="page-11-0"></span>When *USP* is selected, the *°FC* parameter in the *User Menu* (page [3\)](#page-2-1) controls the display units. Otherwise, this parameter controls the display units, and the *User Menu* parameter is disabled.

This value can be changed through BACnet (see *MSV 1* in the *Protocol Guide*).

- USP User defined (default)
- Degrees Fahrenheit
- **PC** Degrees Celsius

<span id="page-11-2"></span>Selects the set of measurements for display.

If more than one measurement is selected, each measurement displays in rotation. The  $d5t$ parameter (below) controls the rotation interval. If a measurement is selected, but an optional sensor is not installed, that measurement will be skipped in the rotation. The measurement is continuously refreshed during the display interval.

When USP is selected, the dSP parameter in the *User Menu* (pag[e 3\)](#page-2-2) controls the set of selected measurements. Otherwise, this parameter controls the display units, and the *User Menu* parameter is disabled.

This value can be changed through BACnet (see *MSV 0* in the *Protocol Guide*).

- USP User controlled (default)
- che CO2 Concentration, Relative Humidity, and Temperature
- CO2 Concentration only
- h Relative Humidity only
- **t** Temperature only
- CO2 Concentration and Relative Humidity
- $c$  **E** CO2 Concentration and Temperature
- h**E** Relative Humidity and Temperature
- d Dew Point Temperature
- User Set Point
- **OFF** Display disabled

d5E.

d5P

<span id="page-11-1"></span>Sets the display rotation interval.

The display rotation interval applies when more than one measurement is selected. This value can be changed through BACnet (see *AV 4* in the *Protocol Guide*). Default: ID seconds

# **CON**

Sets the display contrast. Large values correspond to a darker screen. This value can be changed through BACnet (see *AV 3* in the *Protocol Guide*). Default: 50 %

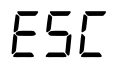

Close the menu.

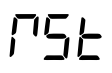

Reset the configuration to factory defaults.

WARNING: All configuration changes will be lost. There is no way to recover configuration. Cumulative CO2 auto-calibration data will also be lost. If the BACnet option is installed, the device will disconnect until the network is re-configured.

# <span id="page-13-0"></span>**Diagnostics**

The firmware continuously monitors sensor and communication data for error conditions. Many conditions are transient and self-correcting. To assist in troubleshooting, the device can display unique codes identifying many common faults. Use the following table to identify each code a device may display. If any error persists, or if an unlisted code appears, please contact technical support.

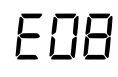

### **CO2 Framing Error**

A connection fault was detected in the CO2 sensor communications. Check the sensor module and connections; re-seat if necessary.

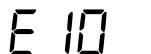

### **CO2 CRC Mismatch**

Invalid data was received from the CO2 sensor module. Check the sensor module and connections; re-seat if necessary.

#### **CO2 Internal Error**  $F$  | |

The CO2 sensor module detected an internal fault. Sometimes occurs when the CO2 sensor module is warming up after device power-on.

#### **BACnet Framing Error** F 17

Invalid data was received by the MS/TP receiver. Check device baud rate; it must match the network baud rate. Check the RS485 signaling levels and terminations.

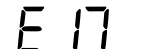

### **MS/TP Header CRC Mismatch**

An invalid MS/TP header was received. Check the RS485 signaling levels and terminations.

**MS/TP Data CRC Mismatch** F IB

An invalid MS/TP frame was received. Check the RS485 signaling levels and terminations.

#### **MS/TP Frame Too Long** E 19.

An MS/TP frame was truncated in the device RX buffer. Truncated frames are discarded with no reply. The maximum supported frame length is 512 bytes.

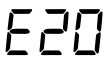

### **Humidity Sensor Module Fault**

The humidity sensor module failed to acknowledge a measurement request. Check the sensor module and connections; re-seat if necessary.

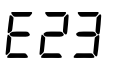

### **Remote Restart Pending**

The device cannot process APDUs or NPDUs until the restart has been completed.

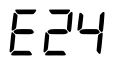

## **Dropped I-Have Reply**

This error occurs when the current MS/TP master dispatches multiple Who-Has queries that match objects on the device without releasing the token. This is an inherent device limitation. To work around this limitation, release the MS/TP token so this device can broadcast each I-Have reply before dispatching another Who-Has query.

## FFF

### **Failed Internal FLASH Memory test**

The device firmware may be corrupted. This error can only be displayed at device power-on. Contact technical support.